# WP-600 CONNECTING APPLICATIONS GUIDE BOOK

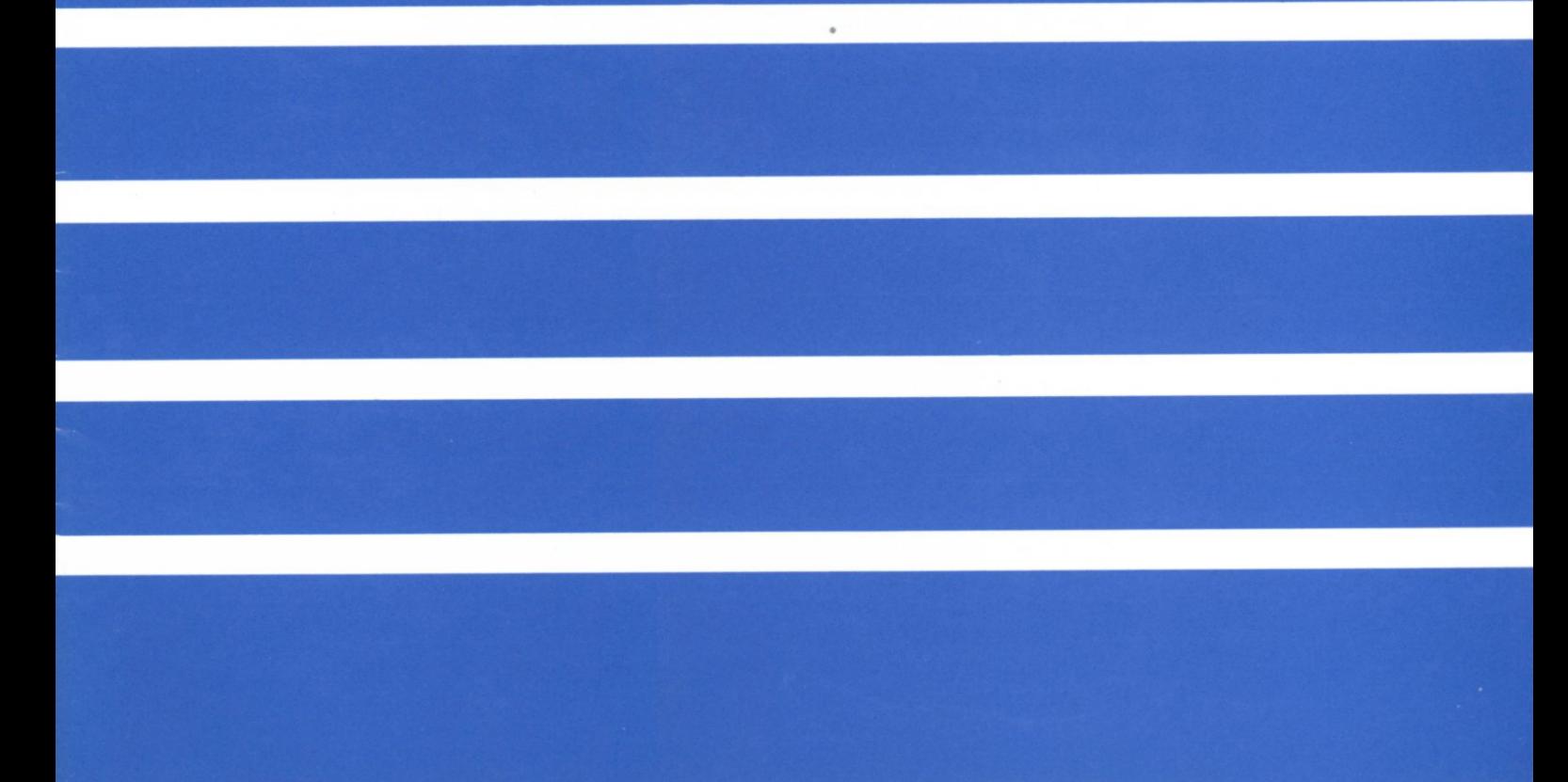

### **FORWARD**

- **1. Please remember to read "Section 2, Word processing operation, 13, File transmission" and "Section 3, Terminal", in owners manual forWP-600, before reading this manual.**
- **2. If you use WP-600 as an output printer for personal computer, personal computer must be equiped with RS-232C interface as well, and have proper software to support RS-232C.**
- **3.** As for  $\Gamma$  CODE  $\perp$  in connecting conditions explained in this manual, **it is supposed for personal computer which corresponds to ASCII code.**

If it does not correspond to ASCII code, please change  $\Gamma$  CODE ito **B: Typewriter code or C: Personal computer code from ASCII code.** 

**And, according to the program of host, please change the placement of**  $\Gamma$  **AUTOMATIC LINE FEED j**.

- **4. Please ask for the CA50-2, -5, -8, -9 at the shop where you bought WP-600.**
- **5. Printing buffer of WP-600 can be used up to 256 byte under text memory-full status, and under non-file in memory status, approx. 14.5K byte at maximum.**

**When non-file is text memory, even if transfer speed is increased, printing can be lasted for a while without omitting data.** 

**In this guide book, it is described, as a rule, under the status that WP-600 is in text memory-full.** 

# **INDEX**

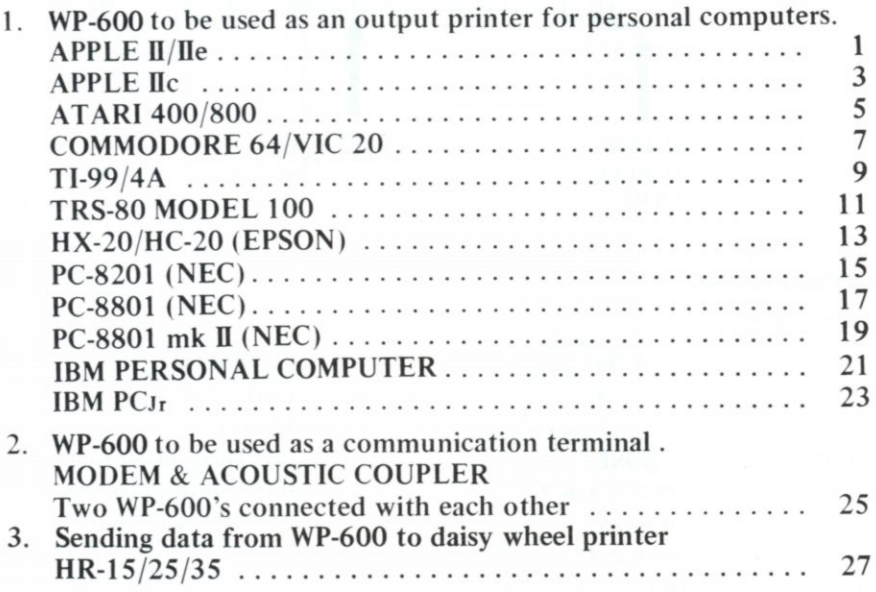

# **APPLE II/IIe (APPLE Computer)**

**WP-600 to be used as an output printer for personal computers.** 

# 1. CONNECTION

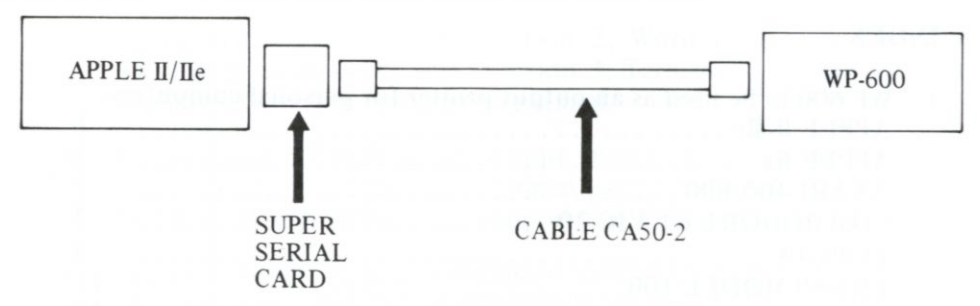

## **2. CONNECTING CONDITIONS**

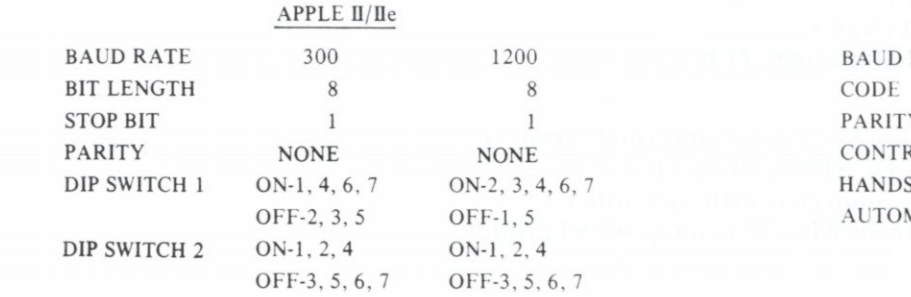

### **WP-600**

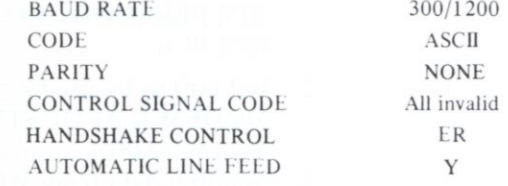

1

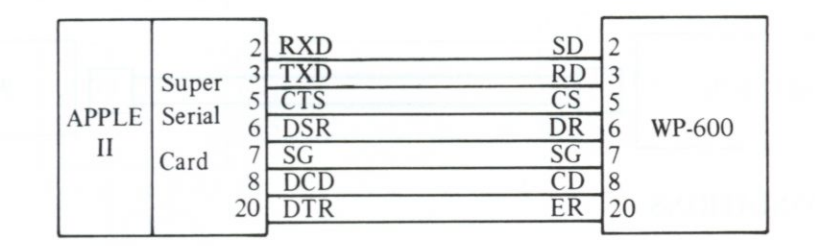

## **APPLE** II/IIe

### **WP-600**

- <span id="page-4-0"></span>(a) Print out the program list. PR # 1 LIST  $PR \neq \emptyset$ 1) NORMAL/WP/TERMINAL selector should be set at TERMINAL. 2) SET-UP: 4AN8E1 (300 baud) 6AN8E1 (1200 baud)
- (b) Program Run
	- 10 PR # 1
	- 20 PRINT " $\square\square\square$ "
	- 30 PR # Ø

 $*$   $Q =$  Zero

# **APPLE He (APPLE Computer)**

**WP-600 to be used as an output printer for personal computers.** 

## 1. CONNECTION

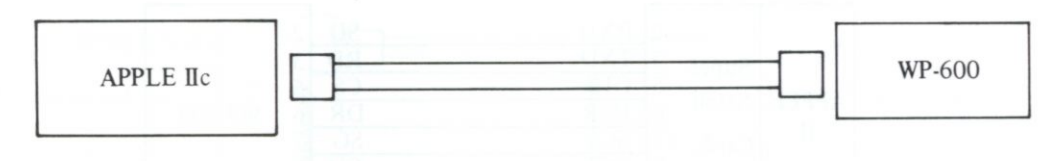

# **CONNECTING CONDITIONS**

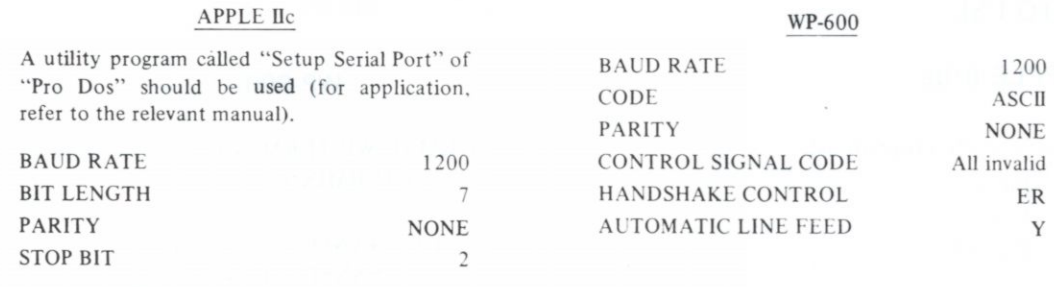

**Set APPLE He as follows: 243/111 1 (120 0 baud)** 

3

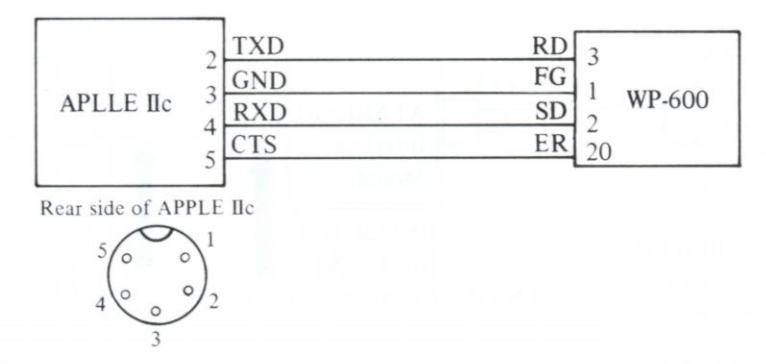

### **APPLE He**

(a) Print out the program list

PR # 1 LIST

- $PR \neq \emptyset$
- (b) Program Run
	- 10 PR # 1
	- 20 PRINT " $\square\square\square'$ "
	- 30 PR # 0

 $*$   $Q =$  Zero

- 1) NORMAL/WP/TERMINAL selector should be set at TERMINAL.
- 2) SET-UP: 6AN8E1 (1200 baud)

# **ATARI 400/80 0**

**WP-600 to be used as an output printer for personal computers.** 

# <span id="page-7-0"></span>1. CONNECTION

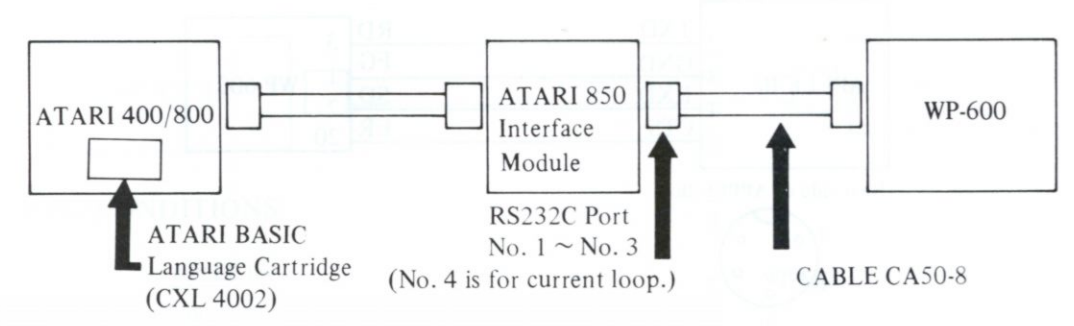

# **2. CONNECTING CONDITIONS**

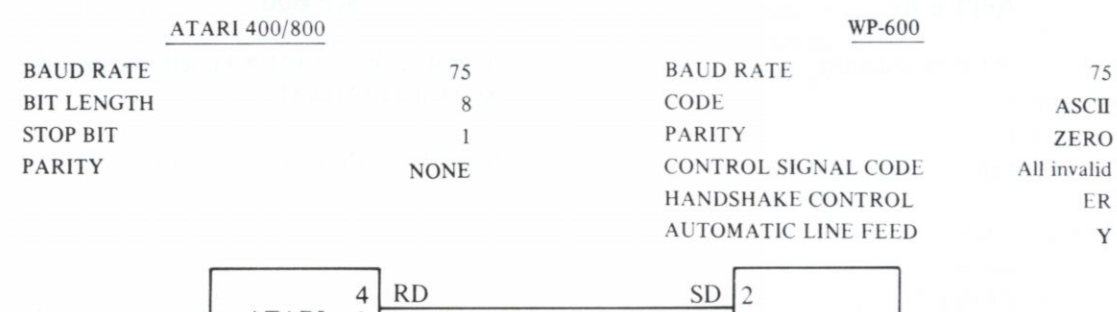

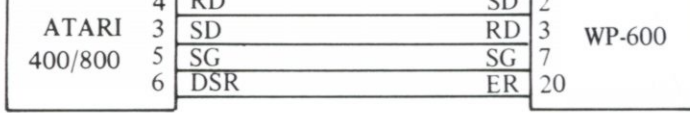

## **ATAR I 400/800 WP-600**

- (a) Print out the program list.  $XIO$  36,  $\#1, 4, 4, "R1:"$  $LIST "R1: "$
- (b) Program Run
	- 10 OPEN #1, 8, 0, "R1:" 20 XIO 36, #1, 4, 4, "R1:" 30 PRINT  $\#1$ , " $\Box \Box$ " 40 CLOSE #1

 $*$  R<sub>1</sub> = Port N<sub>0</sub>.  $*$   $\Omega$  = Zero

### **NOTE**

- (a) Set line space selector of WP-600 at " $1$ ".
- (b) \* Program list print out Maximum print out line length should be confined within 60 lines for one time.
	- \* Programe Run Within one page.
- (c) Use ATARI "BASIC" package software for program printout and program run. Other software packages such as "ATARIWRITER" cannot be used.
- (d) Turn on the power switch of ATARI 850 Interface before turning on the ATARI computer.

- 1) NORMAL/WP/TERMINAL selector should be set at TERMINAL.
- 2) SET-UP: 1AZ8E1 (75 baud)

# **COMMODORE 64/VIC 20**

**WP-600 to be used as an output printer for personal computers.** 

# 1. CONNECTION

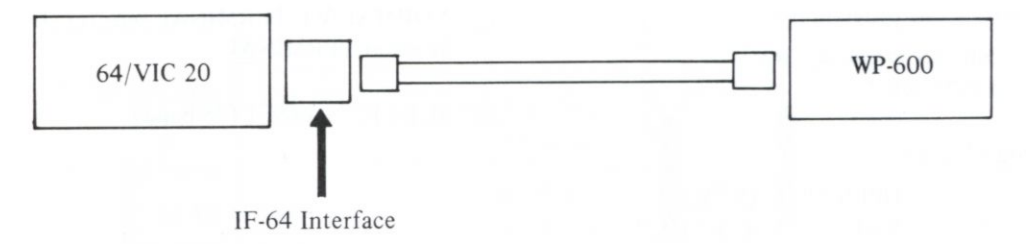

# **2. CONNECTING CONDITIONS**

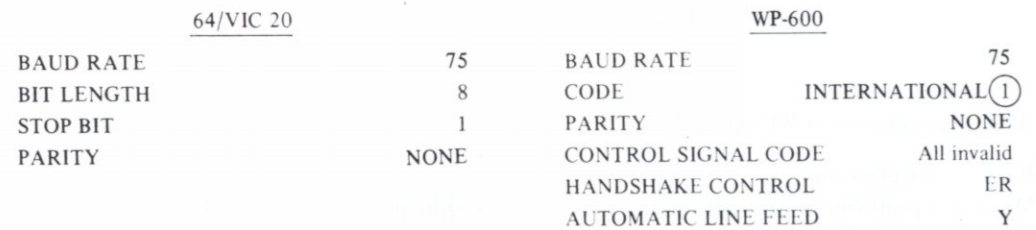

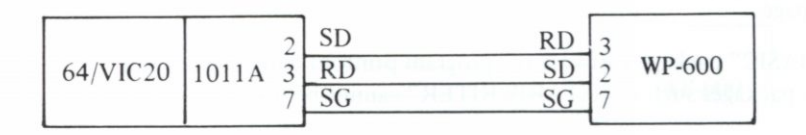

 $\overline{7}$ 

# **64/VI C 20 WP-600**

- (a) Print out the program list OPEN 2, 2, 2, CHR $$(2) + \text{CHRS}(\emptyset)$ CMD 2 LIST
- 1) NORMAL/WP/TERMINAL selector should be set at TERMINAL.

2) SET-UP: 1DN8E1

(b) Program Run

10 OPEN 2, 2, 2, CHR\$(2) + CHR\$(0)

20 PRINT #2, " $\square\square\square'$ "

 $*$ Ø = Zero

## **4. NOTE**

- (a) Floppy Disk "RS-30" is a standard equipment of IF-64 interface. To run the program of "RS-30", COMMODORE FLOPPY DISK DRIVE 1541 is necessary. For further details, please refer to the user's manual for IF-64.
- (b) Set line space selector of WP-600 at "1".
- (c) \* Program list print out Maximum print out line length should be confined within 60 lines for one time.
	- \* Program Run Within one page.

# **Tl 99/4 A (TEXAS INSTRUMENTS)**

# 1. CONNECTION

**WP-600 to be used as an output printer for personal computers.** 

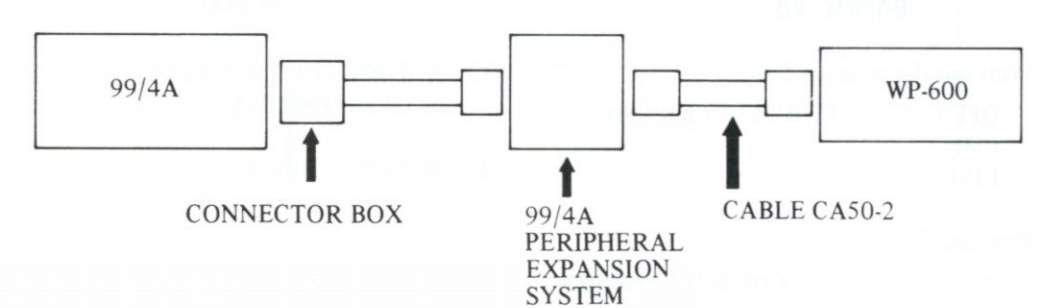

## 2. CONNECTING CONDITIONS

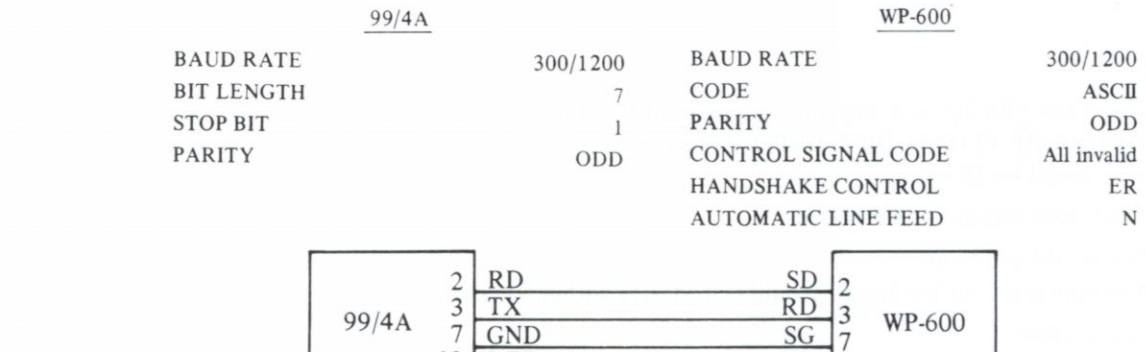

20 DTR ER 20

## **99/4A**

- (a) Print out the program list.
	- [300 baud] LIST "RS232"
	- [1200 baud] LIST "R232, BA =  $1200$ "
- (b) Program Run

[300 baud]

10 OPEN #1: "RS232" 20 PRINT #1: " $\Box$  $\Box$ "

[1200 baud]

- 10 OPEN #1: "RS232, BA = 1200"
- 20 PRINT #1: " $\square$  $\square$ "

 $*$  $\emptyset$  = Zero

- 1) NORMAL/WP/TERMINAL selector should be set at TERMINAL.
- SET-UP: 4A08E2 (300 baud)  $2)$ 6A08E2 (1200 baud)

# **TRS-80 MODEL 100 (TANDY RADIO SHACK)**

**WP-600 to be used as an output printer for personal computers.** 

# 1. CONNECTION

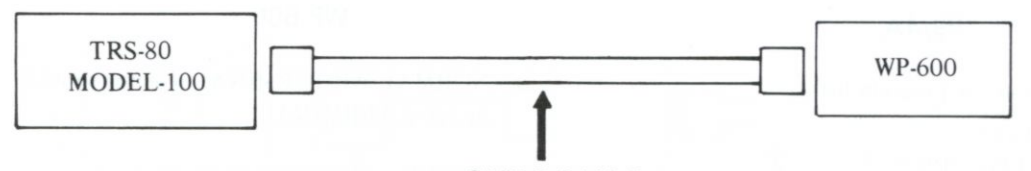

CABLE CA50-5

## **2. CONNECTING CONDITIONS**

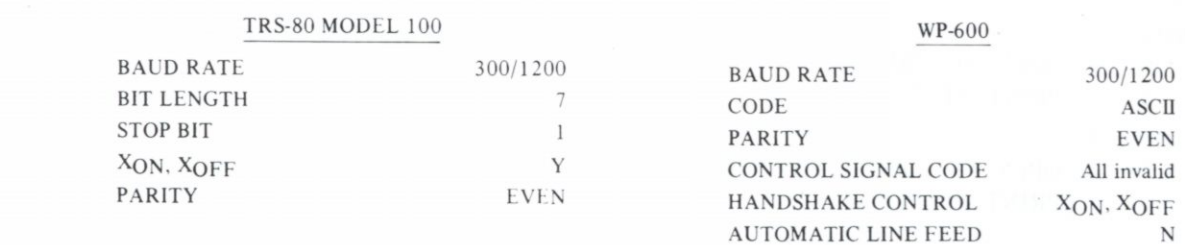

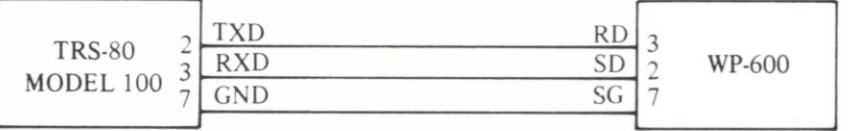

11

## **TRS-80 MODEL 100 WP-600**

<span id="page-14-0"></span>(a) Print out the program list.

[300 baud] SAVE "COM: 37E1E

[1200 baud] SAVE "COM: 57E1E"

- 1) NORMAL/WP/TERMINAL selector should be set at TERMINAL.
- 2) SET-UP: 4AE8X2 (300 baud) 6AE8X2 (1200 baud)

(b) Program Run

[300 baud]

- 10 OPEN "COM: 37 E1E" FOR OUTPUT AS #1
- 20 PRINT  $\#1$ , " $\square\square\square'$ "
- 30 CLOSE #1

[1200 baud]

- 10 OPEN "COM: 57E1E" FOR OUTPUT AS #1
- 20 PRINT #1, " $\square\square\square'$ "
- 30 CLOSE #1

# **HX-20/HC-20 (EPSON)**

**WP-600 to be used as an output printer for personal computers.** 

# <span id="page-15-0"></span>1. CONNECTION

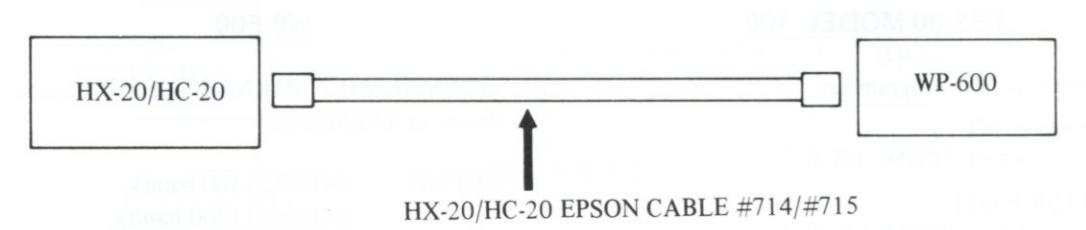

# 2. CONNECTING CONDITIONS

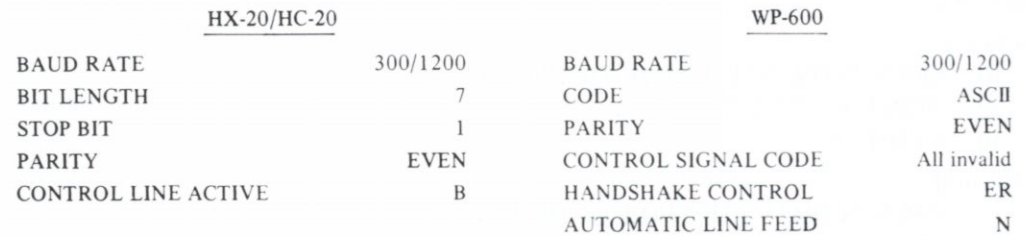

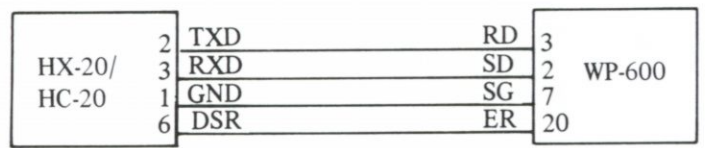

## **HX-20/HC 20**

- (a) Print out the program list.
	- [300 baud] LIST "COM0: (27E1B)"
	- [1200 baud] LIST "COM0: (47E1B)"
- (b) Program Run
	- [300 baud]
		- 10 OPEN "0", #1, "COM0: (27E1B)"
		- 20 PRINT #1, " $\square\square\square'$ "

### [1200 baud]

- 10 OPEN "0", #1, "COM0: (47E1B)"
- 20 PRINT #1, " $\square\square\square'$ "

- 1) NORMAL/WP/TERMINAL selector should be set at TERMINAL.
- SET-UP: 4AE8E2 (300 baud) 6AE8E2 (1200 baud)

# **PC-8201 (NEC)**

**WP-600 to be used as an output printer for personal computers.** 

# <span id="page-17-0"></span>1. CONNECTION

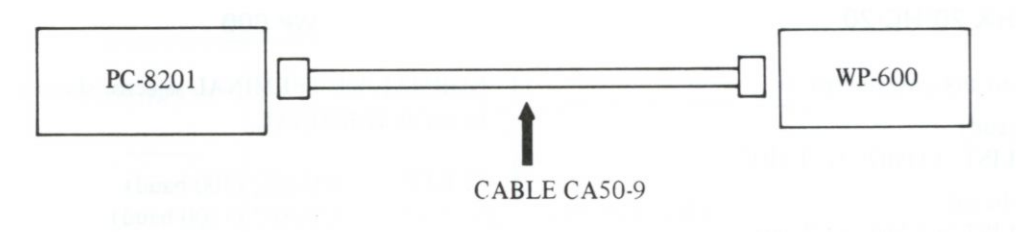

## 2. CONNECTING CONDITIONS

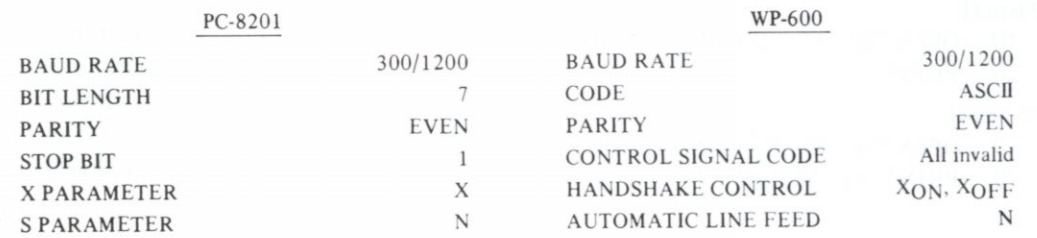

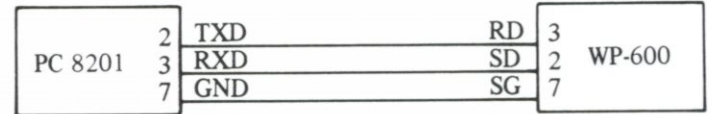

# **PC-8201 WP-600**

- (a) Print out the program list.
	- [300 baud] SAVE "COM: 3E71XN"
	- [1200 baud] SAVE "COM: 5E71XN"

- 1) NORMAL/WP/TERMINAL selector should be set at TERMINAL.
- 2) SET-UP: 4AE8X2 (300 baud) 6AE8X2 (1200 baud)

- (b) Program Run
	- [300 baud]
		- 10 OPEN "COM: 3E71XN" FOR OUTPUT AS #1<br>20 PRINT #1. " $\square\square\square$ "
		- 20 PRINT #1, " $\square\square\square$ "<br>30 CLOSE #1
		- $CLOSE$  #1
	- [1200 baud]
		- 10 OPEN "COM: 5E71XN" FOR OUTPUT AS #1
		- **20 PRINT** #1, " $\square$  $\square$ "
		- 30 CLOSE #1

# **PC-8801 (NEC)**

**WP-600 to be used as an output printer for personal computers.** 

# <span id="page-19-0"></span>1. CONNECTION

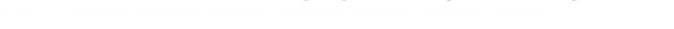

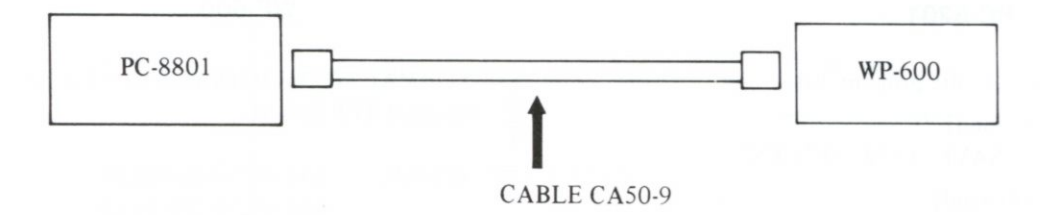

# 2. CONNECTING CONDITIONS

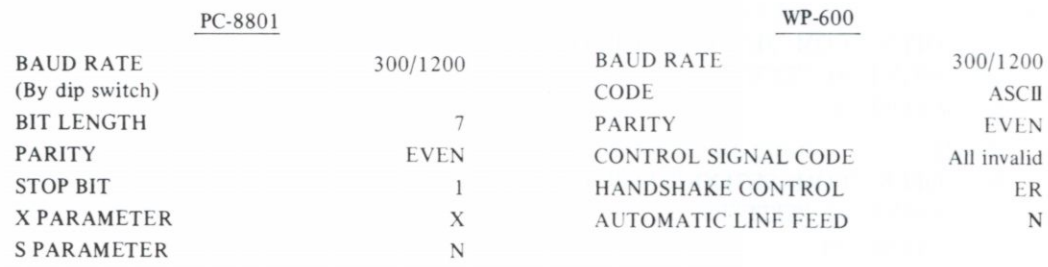

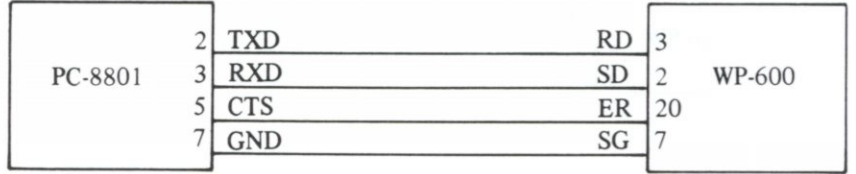

17

# **PC 8801**

- (a) Print out the program list.
	- SAVE "COM: E71XN"
- 2) (b) Program Run
	- 10 OPEN "COM: E71XN" FOR OUTPUT AS #1
	- 20 PRINT #1, " $\square\square$ "<br>30 CLOSE #1
	- CLOSE #1

- 1) NORMAL/WP/TERMINAL selector should be set at TERMINAL.
- SET-UP: 4AE8E2 (300 baud) 6AE8E2 (1200 baud)

# **PC-8801 mkll (NEC)**

**WP-600 to be used as an output printer for personal computers.** 

# <span id="page-21-0"></span>1. CONNECTION

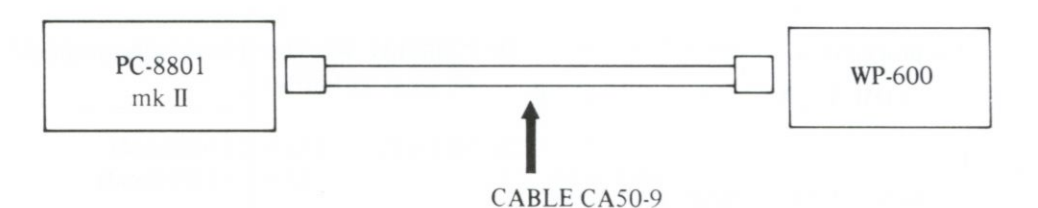

2. CONNECTING CONDITIONS

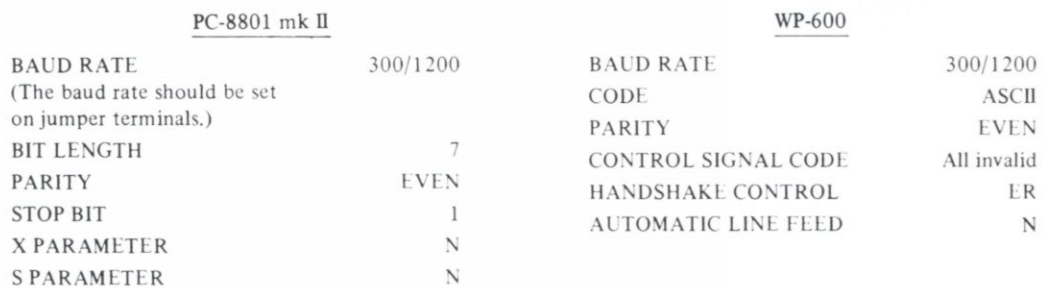

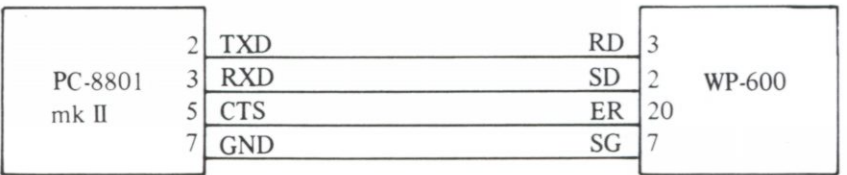

19

## **PC-8801 mk H**

- (a) Print out the program list.
	- SAVE "COM: E71NN"
- (b) Program Run
	- 10 OPEN "COM: E71NN" FOR OUTPUT
		- AS  $\#1$
	- 20 PRINT #1, " $\square\square\square'$ "
	- 30 CLOSE #1

- 1) NORMAL/WP/TERMINAL selector should be set at TERMINAL.
- SET-UP: 4AE8E2 (300 baud) 6AE8E2 (1200 baud)

# **IBM Personal Computer**

**WP-600 to be used as an output printer for personal computers.** 

# <span id="page-23-0"></span>1. CONNECTION

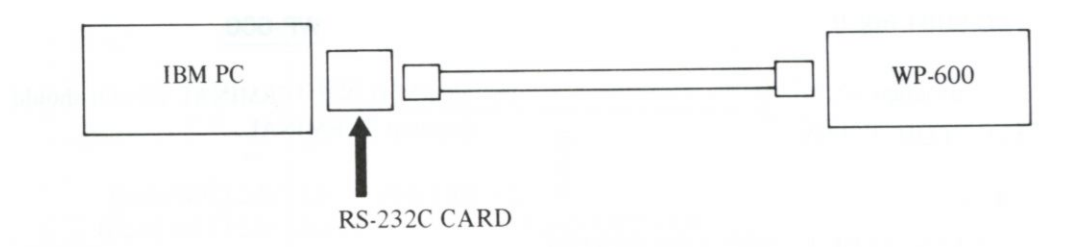

## **2. CONNECTING CONDITIONS**

IBM PC

232C

Card

6 7 20 DSR

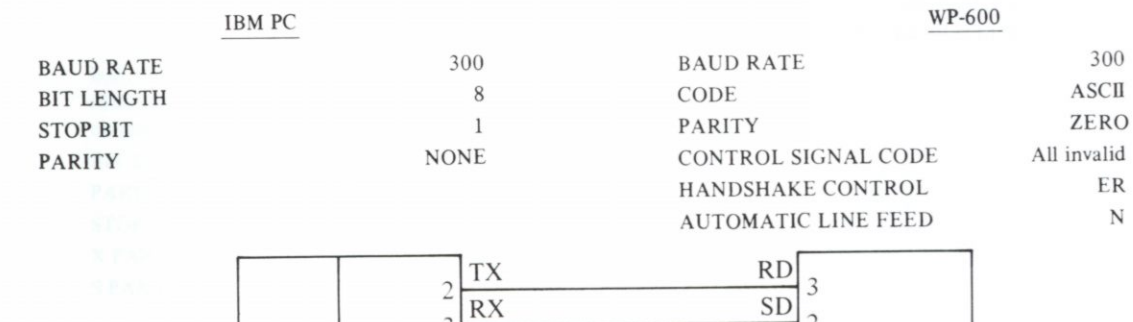

 $RS - 5$   $CTS$   $ER$ 

GND SG DTR CS

20

5

# **IBM PC**

<span id="page-24-0"></span>(a) Print out the program list.

MODE COM 1: 300, N, 8, 1, P MODE LPT  $1:$  = COM 1

Set aboves at OS mode, then put LLIST on BASIC mode.

- (b) Program Run (BASIC mode)
	- 10 OPEN "COM 1:300, N, 8, 1, CS20000, DS20000, LF" AS #1
	- 20 PRINT #1, " $\square\square\square'$ "

 $*$  $\emptyset$  = Zero

- 1) NORMAL/WP/TERMINAL selector should be set at TERMINAL.
- SET-UP: 4AZ8E2

# **IBM PCjr**

**WP-600 to be used as an output printer for personal computers.** 

# 1. CONNECTION

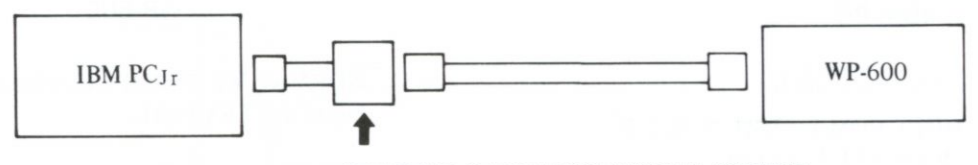

ADAPTOR CABLE FOR SERIAL DEVICE

# 2. CONNECTING CONDITIONS

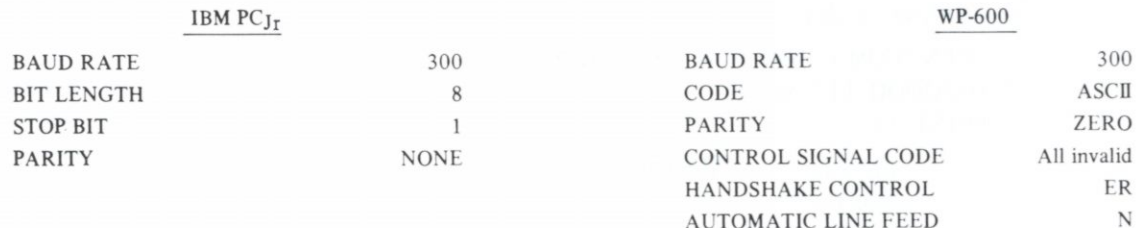

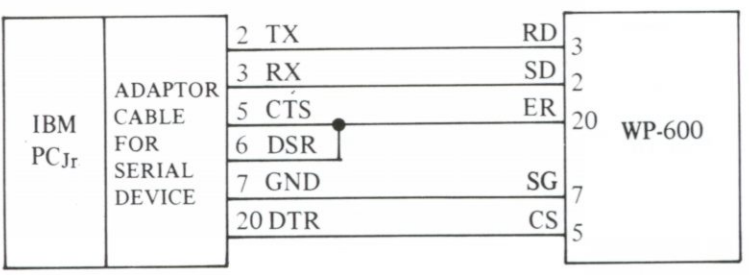

# **IBM PCjr**

(a) Print out the program list.

SAVE "COM 1: 300, N, 8, 1, CS20000, DS20000, LF"

\*Starting at Cartridge BASIC

- (b) Program Run (Cartridge BASIC)
	- 10 OPEN "COM 1:300, N, 8, 1, CS20000, DS20000, LF" AS #1
	- 20 PRINT #1, " $\square$  $\square$ "

 $*$  $\mathcal{O}$  = Zero

- 1) NORMAL/WP/TERMINAL selector should be set at TERMINAL.
- SET-UP: 4AZ8E2  $2)$

# **MODEM & ACOUSTIC COUPLER**

**WP-600 to be used as a communication terminal.** 

<span id="page-27-0"></span>**Two WP-600 are connected with each other.** 

**1. CONNECTION DESCRIPTION TELEPHONE** WP-600 WP-600 **ACOUSTIC ACOUSTIC MODEM MODEM** 

### **2. CONNECTING CONDITIONS**

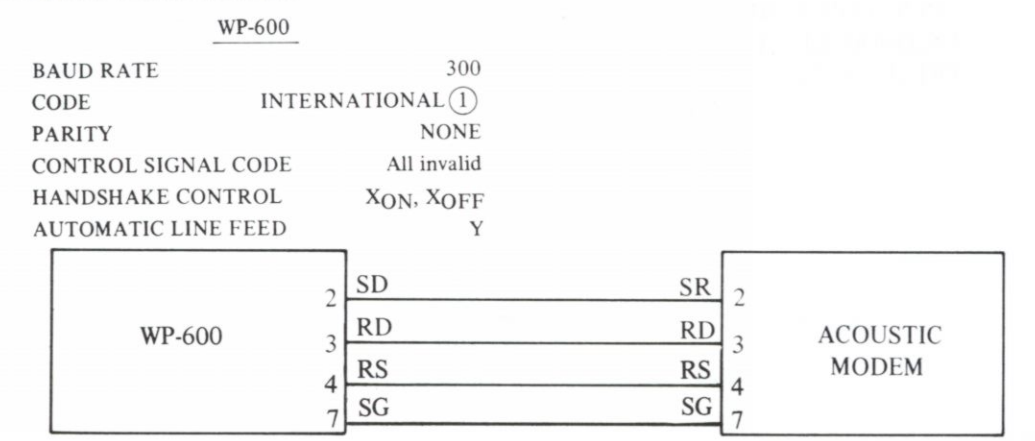

- 1) NORMAL/WP/TERMINAL selector should be set at TERMINAL/WP.
- 2) SET-UP: 4DN8X1

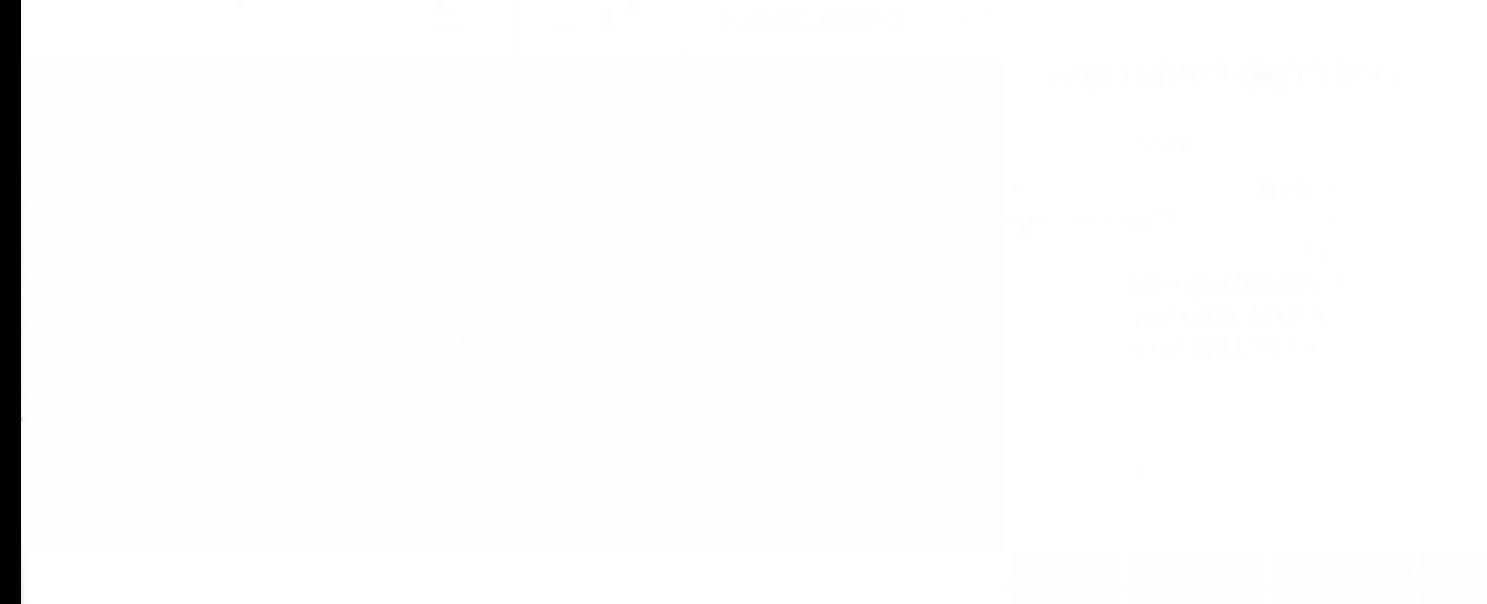

# **HR-15/25/3 5 (Brother Printer)**

Sending data from WP-600 to daisy wheel printer.

# <span id="page-29-0"></span>1. CONNECTION

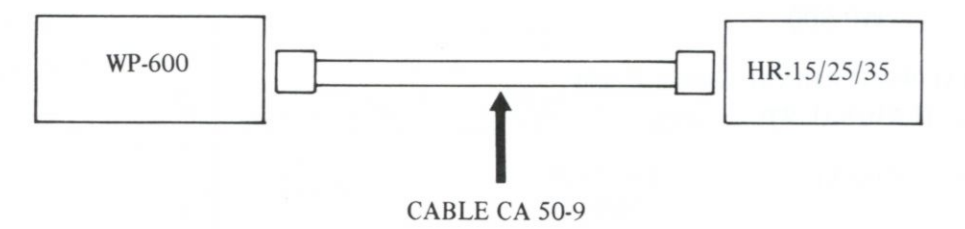

## **CONNECTING CONDITIONS**

**WP-600** 

**BAU D RATE 300/120 0 CODE INTERNATIONAL**(1) **PARITY** NONE **CONTROL SIGNAL CODE All invalid HANDSHAKE CONTROL**  $X_{ON}$ **,**  $X_{OFF}$ **AUTOMATIC LINE FEE D Y**  **HR-15/25/3 5** 

**BAU D RATE - should be set same as WP-600 by dip switch.** 

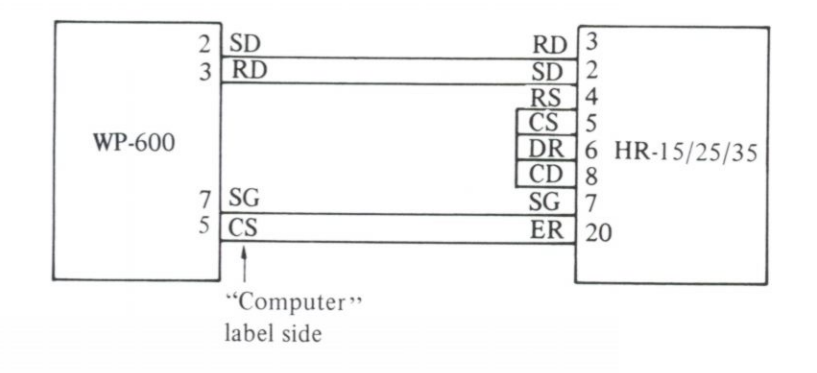

(a) NORMAL/WP/TERMINAL selector should Baud rate should be set same as WP-600 be set at TERMINAL/WP. by Dip switch.

(b) SET-UP: 4DN8X1 (300 baud) 6DN8X1 (1200 baud)

**WP-600 HR-15/25/35** 

**Attention: Make sure to turn the power switch on only after all the mode settings of the WP-600 and HR-15/25/3 5 completed, otherwise unnecessary characters will be printed out on HR-15/25/35 .** 

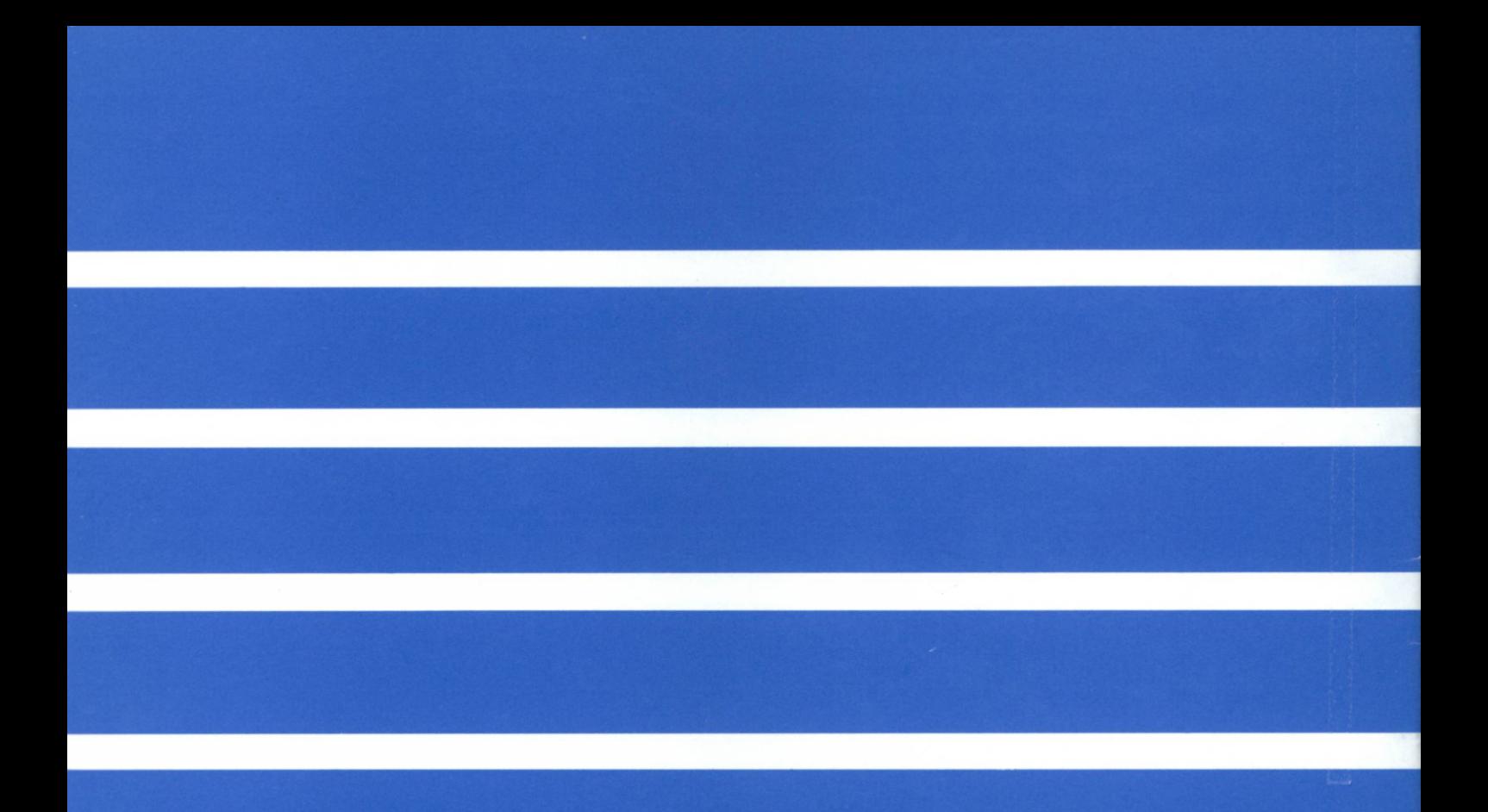

Printed in Japan 597460048